*https://wiki.teltonika-networks.com/view/FAQ*

# **FAQ**

[Main Page](https://wiki.teltonika-networks.com/view/Main_Page) > **FAQ**  $\Box$ 

# **Contents**

- [1](#page--1-0) General Ouestions
- [2](#page--1-0) [Technical Questions](#page--1-0)
	- [2.1](#Control_.26_Configuration) [Control & Configuration](#Control_.26_Configuration)
	- [2.2](#Troubleshooting_.26_Recovery) [Troubleshooting & Recovery](#Troubleshooting_.26_Recovery)
	- [2.3](#page--1-0) [Other Topics](#page--1-0)
	- [2.4](#page--1-0) [Remote Access](#page--1-0)
	- [2.5](#page--1-0) [Networking](#page--1-0)
	- [2.6](#page--1-0) [Security](#page--1-0)

# **General Questions**

#### How do I find information on this Wiki?

• You can find basic information in the [General Information](http://wiki.teltonika-networks.com/view/General_Information) page and you can find answers to some of the most frequently asked question in this FAQ page. To find specific information related to your device, follow a path such as this from the Wiki's home page: *Main Page → Device series → Device name → Information...* For example: *[Main Page](http://wiki.teltonika-networks.com/view/Main_Page) → [RUT Routers](http://wiki.teltonika-networks.com/view/RUT_Routers) → [RUT955](http://wiki.teltonika-networks.com/view/RUT955) → [RUT955 Manual](http://wiki.teltonika-networks.com/view/RUT955_Manual)*

The Wiki is structured like this (click 'Expand' to see the image):

```
\pmb{\times}
```
### Where can I download the latest firmware version?

• You can find all firmware file download links in the [FW & SDK Downloads](http://wiki.teltonika-networks.com/view/FW_%26_SDK_Downloads) page. You can also find 'Firmware Downloads' for all devices in their respective Wiki pages. Example path: *[Main Page](http://wiki.teltonika-networks.com/view/Main_Page) → [RUT Routers](http://wiki.teltonika-networks.com/view/RUT_Routers) → [RUT955](http://wiki.teltonika-networks.com/view/RUT955) → [RUT955 Firmware Downloads](http://wiki.teltonika-networks.com/view/RUT955_Firmware_Downloads)*

## How do I contact technical support?

- If you have encountered a software/firmware related issue, you can get in touch with Teltonika-Networks technical support via:
	- **HelpDesk** you can register your question on Teltonika's internal HelpDesk system. If you don't have access to the HelpDesk, your sales manager can create an account for you.
- **Sales Manager** your sales person can relay technical questions to Teltonika's support team.
- **[Crowd-Support Forum](https://community.teltonika.lt/)** a public forum for Teltonika-Networks related questions.

#### How do I input a SIM card's PIN code on my device?

- Connect to the device's WebUI
- Navigate to **Network -> Mobile -> General**
- Input Your SIM card's PIN in the "PIN" field
- Press "**Save & Apply**" *More information: [RUTX14 Mobile](http://wiki.teltonika-networks.com/view/RUTX14_Mobile)*

#### I have a broken device. What should I do?

- Please evaluate if your device is eligible for warranty by checking the guidelines described in the **[RMA](http://wiki.teltonika-networks.com/view/RMA)** page.
- If you do suspect a hardware malfunction, please fill out **[HelpDesk ticket](https://hd.teltonika.lt/)** and read our [warranty policy](https://teltonika-networks.com/warranty-repair/) for more details.
- Software issues are not covered by Teltonika-Networks' warranty policy. Therefore, if you have encountered an issue related to a device's software/firmware, you should contact Teltonika-Networks technical support (refer to the question above for related information).

#### My device seems functional, but I cannot access it. What should I do?

- If you're having trouble with your device, LED behaviour may provide some insight into what's happening and what steps should be taken next. Look for your device's LED info in the **[LEDs](http://wiki.teltonika-networks.com/view/LEDs)** page.
- If you still can't reach the device using conventional methods, you may need to perform a reset to factory settings. Please refer to the **[Device Recovery Options](http://wiki.teltonika-networks.com/view/Device_Recovery_Options)** page for information on that.

#### What is a Troubleshoot file and how do I download it?

A Troubleshoot file contains a device's event logs, configuration files and other info useful for diagnostics. It can be downloaded from your device's WebUI, Troubleshoot page: *System → Maintenance → Troubleshoot* If you have encountered an issue and plan on contacting technical support, it is usually a good idea to **include a Troubleshoot file along with a description of the issue.** Doing this can speed up the support process significantly.

#### Which Teltonika-Networks device meets my requirements?

• It depends on where the device will be used. Refer to links below for help in finding a device that meets the necessary requirements of your solution.

- **[Product list](https://teltonika-networks.com/products/)** contains the full list of Teltonika-Networks products.
- **Feature lists** comprehensive feature lists for each device can be found by clicking on a product in the [list](https://teltonika-networks.com/products/) and opening its "Features" section (*click 'Expand' to see an example*)

**Product compare** - a feature of the Teltonika-Networks website that allows you to make direct product comparisons. Simply click the '+ Compare' button next to products that wish to consider and click '+ Compare Products' in the top-right of the page to generate a comparison (*click 'Expand' to see an example*)

 $\pmb{\times}$ 

#### Why is my router slower than my phone?

• Modern phones support faster LTE technologies than most Teltonika-Networks devices as they are made and used for different purposes. Most of the speed discrepancies are due to carrier aggregation (CA). To see how CA and other factors can affect LTE speeds, please refer to the **[LTE Speed Discrepancies](http://wiki.teltonika-networks.com/view/LTE_Speed_Discrepancies)** page.

#### I'm looking for information on product accessories. Where can I find it?

All Teltonika-Networks product accessory information is in the **[Product Accessories](http://wiki.teltonika-networks.com/view/Product_Accessories)** page and **[our website](https://teltonika-networks.com/products/accessories/)**.

#### How much power does my device use?

Power usage measurement results for all devices can found in the **[Power Consumption](http://wiki.teltonika-networks.com/view/Power_Consumption)** page.

#### Where can I find all the available certificates for Teltonika Networks devices?

• A table of all available [certificates](http://wiki.teltonika-networks.com/view/Certificates) and certification information can be found in the certificates page.

#### Where do I find Teltonika device default login credentials ?

- Currently, the default login name is admin and passwords are generated randomly.
- They are typically found on the sticker or engraving located at the bottom of the device.

An illustration of this is:

 $\pmb{\times}$ 

If the device was released in earlier **[batches](https://wiki.teltonika-networks.com/view/Devices_with_unique_login_password)**, utilize these credentials:

#### **password: admin01**

#### How can I restart RUT/TRB device's particular service via SSH?

- On the RUT/TRB devices, it is available to restart a particular service by executing command in the router's Secure Socket Shell (*SSH*).
- *SSH* is a network protocol that gives users, particularly system administrators, a secure way to access the device.
- To see how a particular service is named please type **ls /etc/init.d** command in *SSH*.
- Here is the example of listed files that are located on **init.d** directory

 $\pmb{\times}$ 

- For example in order to restart *OpenVPN service* you have to specify directory location and add command "**restart**".
- Example: **/etc/init.d/openvpn restart**
- After you execute this command your service is immediately restarted. Also, you can use **start/stop** commands which accordingly start or stop service.
- Example: **/etc/init.d/firewall stop**

 $\pmb{\times}$ 

- Link to the instruction of how to use Command Line Interfaces: **[Command\\_Line\\_Interfaces](http://wiki.teltonika-networks.com/view/Command_Line_Interfaces)**
- Link to the instruction of UCI command usage: **UCI command usage**

#### How can I install packages on my device?

- Some packages, which are not as commonly used, are excluded from firmware files in order to save the device flash memory space.
- You can install these packages using either **Package Manager** in WebUI or using *opkg* CLI command.
- 1. To install a package using Package Manager, simply login to routers WebUI and navigate to *[Services](http://wiki.teltonika-networks.com/view/RUT955_Package_Manager) [→](http://wiki.teltonika-networks.com/view/RUT955_Package_Manager) [Package Manager](http://wiki.teltonika-networks.com/view/RUT955_Package_Manager) [→](http://wiki.teltonika-networks.com/view/RUT955_Package_Manager) [Packages](http://wiki.teltonika-networks.com/view/RUT955_Package_Manager)*
	- You can either select a package from the list or use search bar located on the upper right corner of the screen.
	- Once required package is found, press *'+'* button to install.
	- $\circ$  Additionally, if the device does not have internet connectivity, package files for specific device firmware version could be downloaded on our wiki from **[here](http://wiki.teltonika-networks.com/view/RUT955_Package_Downloads)** and uploaded offline by navigating to *[Services](http://wiki.teltonika-networks.com/view/RUT955_Package_Manager#upload) [→](http://wiki.teltonika-networks.com/view/RUT955_Package_Manager#upload) [Package Manager](http://wiki.teltonika-networks.com/view/RUT955_Package_Manager#upload) [→](http://wiki.teltonika-networks.com/view/RUT955_Package_Manager#upload) [Upload](http://wiki.teltonika-networks.com/view/RUT955_Package_Manager#upload)*
- 2. If a package is unavailable in package manager or installation through command line interface is required - *opkg* command can be used.
	- Before using *opkg*, source list must be updated using the following command: *opkg update*
	- To list all available packages use the following command: *opkg list*
	- To install a package use the following syntax: *opkg install <PACKAGE\_NAME>*
	- For example to install DNP3 package: *opkg install dnp3*
- You can find the newly installed Teltonika Networks devices packages configuration section in the device WebUI at Services  $\rightarrow$  <PACKAGE\_NAME>.
- Note: Since the RutOS operating system is based on Linux OpenWRT, it is possible to install additional packages from OpenWRT using OPKG. However, please note that some of those packages might not have WebUI support and might not work as intended.

#### What are the differences between RUT2xx series devices?

If we compare RUT200, RUT240, and RUT241, we will see equal measurements, interfaces, and most of the hardware specifications; However, there are some differences under the hood:

- **RUT200** CPU: **Mediatek** MIPS 24KEc 580 MHz / RAM: **128 MB** / Module: **QUECTEL**;
- **RUT240** CPU: **Qualcomm** Atheros Hornet MIPS 24Kc 400 MHz / RAM: **64 MB** / Module: **QUECTEL** or **MEIG**;
- **RUT241** CPU: **MediaTek** MIPS 24KEc 580MHz / RAM: **128 MB** / Module: **QUECTEL** or **MEIG**;

There are also differences in the certifications and standards they support. RUT240 has the most certificates and can be utilized worldwide. RUT241 and RUT240 go hand in hand; however, if compared, RUT241 currently has fewer certificates than RUT240; Nevertheless, eventually, RUT241 will catch up with RUT240 in the number of certifications and standards. Out of RUT2xx series devices, RUT200 has the least certificates and can only be operated in certain regions.

You can find more detailed information about all available RUT200, RUT240, and RUT241 certificates [here.](https://wiki.teltonika-networks.com/view/Certificates)

You can learn more about the [RUT2xx series device differences](https://teltonika-networks.com/about-us/3-new-routers-to-expand-our-bestseller-portfolio/).

#### What are the differences between RUT95x series devices?

CPU is the only hardware difference between the lower 95x series:

- **RUT950** CPU: **Qualcomm** Atheros Wasp, MIPS 74Kc, 550 MHz.
- **RUT951** CPU: **Mediatek** MIPS 24KEc 580 MHz.

Higher-end models include an additional hardware change related to memory expansion:

- **RUT955** CPU: **Qualcomm** Atheros Wasp, MIPS 74Kc, 550 MHz and **SD card** support.
- **RUT956** CPU: **Mediatek** MIPS 24KEc 580 MHz.

Currently, RUT950 and RUT955 have more certifications than their alternatives and can be used more globally, however, eventually, RUT951 and RUT956 will catch up certification and approvalwise.

More about this device series [certification here](http://wiki.teltonika-networks.com/view/Certificates).

You can learn more about the [RUT9xx series device differences](https://teltonika-networks.com/about-us/3-new-routers-to-expand-our-bestseller-portfolio/).

#### How can I set a custom APN?

On Teltonika Networks cellular devices, the **Auto APN** setting is enabled by default. You could find information about how **Auto APN** works [here.](https://wiki.teltonika-networks.com/view/Auto_APN)

- If you would like to change APN to a custom setting, navigate to **Network → Interfaces → Mobile** and click the **Edit** button.
- After you click the **Edit** button settings window will appear. In the **General Settings** section click on the **Auto APN toggle** to turn it off.
- From the APN list select **–Custom--**.
- In the **Custom APN** section write the custom APN name.
- Once done, click **Save & Apply**.
- More information on where to configure **APN** could be found [here](https://wiki.teltonika-networks.com/view/RUT240_Interfaces#General_Setup:_Mobile).

#### What device telemetry data is collected by Teltonika Networks?

Following table shows what non-personal telemetry data Teltonika Network collects via FOTA service.

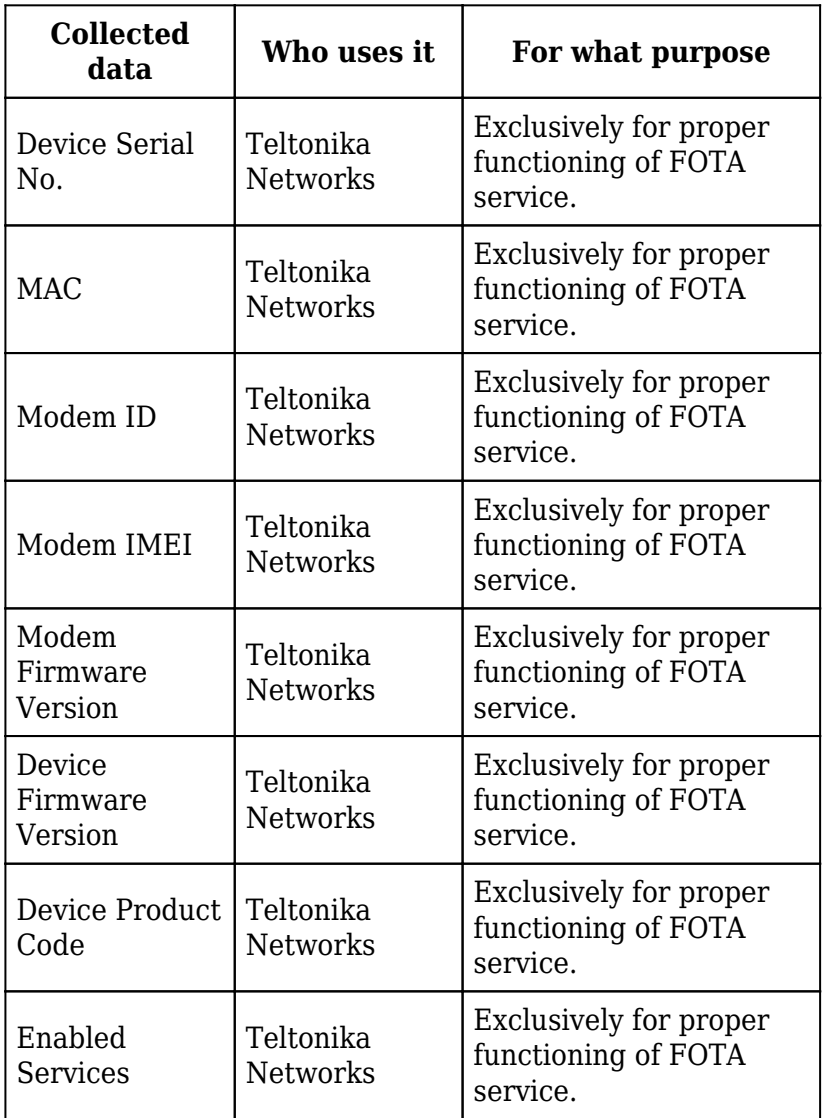

- **Q: Is there any personal data being collected**?
- $\bullet$  A: No

#### numbers of main and AUX mobile antennas?

- The RUTX12, RUTX14, RUTX50, and TRB500 models feature different configurations of main and AUX mobile antennas due to variations in their mobile modules and modem architectures.
- The RUTX12 is distinctive for housing two CAT6 LTE mobile modules, each demanding one main and one AUX mobile antenna. These antennas can individually achieve speeds of up to 300 Mbps without bonding.
- In contrast, the RUTX14 comes equipped with an LTE CAT 12 mobile module capable of reaching speeds of up to 600 Mbps independently. To optimize its performance, it requires one main and three AUX mobile antennas.
- On the other hand, both the RUTX50 and TRB500 boast new 5G mobile modules. However, their modem architectures necessitate different antenna configurations. The RUTX50 requires four main mobile antennas to attain speeds of 3.3 Gbps, while the TRB500, due to comparatively weaker hardware, requires only one main mobile antenna to achieve speeds of 1 Gbps.

# **Technical Questions**

### **Control & Configuration**

- [Auto APN](http://wiki.teltonika-networks.com/view/Auto_APN)
- [Blocking Websites](http://wiki.teltonika-networks.com/view/Blocking_Websites)
- [Command Line Interfaces](http://wiki.teltonika-networks.com/view/Command_Line_Interfaces)
- [Dial Codes](http://wiki.teltonika-networks.com/view/Dial_Codes)
- [Disable Firewall](http://wiki.teltonika-networks.com/view/Disable_Firewall)
- [Disable LAN Ports](http://wiki.teltonika-networks.com/view/Disable_LAN_Ports)
- [Disable Mobile Data](http://wiki.teltonika-networks.com/view/Disable_Mobile_Data)
- [Shell Commands](http://wiki.teltonika-networks.com/view/Shell_Commands)
- [SMS Commands](http://wiki.teltonika-networks.com/view/SMS_Commands)
- [Speed Limit](http://wiki.teltonika-networks.com/view/Speed_Limit)
- [SSH With Public Key Authentication](http://wiki.teltonika-networks.com/view/SSH_With_Public_Key_Authentication)
- [Upload & Download Files from RutOS](http://wiki.teltonika-networks.com/view/Upload_%26_Download_Files_from_RutOS)
- [WAN as LAN](http://wiki.teltonika-networks.com/index.php?title=WAN_as_LAN&action=edit&redlink=1)
- [Band Lock](http://wiki.teltonika-networks.com/view/Band_Lock)
- [How to manually set a Wi-Fi channel?](http://wiki.teltonika-networks.com/view/How_to_manually_set_a_Wi-Fi_channel%3F)

#### **Remote Access**

- [Port Forwarding](http://wiki.teltonika-networks.com/view/Port_Forwarding)
- [Remote WebUI Access](http://wiki.teltonika-networks.com/index.php?title=Remote_WebUI_Access&action=edit&redlink=1)
- [Remote Device Access](http://wiki.teltonika-networks.com/view/Remote_Device_Access)
- [RMS FAQ](http://wiki.teltonika-networks.com/view/RMS_FAQ)

### **Networking**

- [Blocking Internet Access for LAN Clients](http://wiki.teltonika-networks.com/view/Blocking_Internet_Access_for_LAN_Clients)
- [Mobile Signal Strength](http://wiki.teltonika-networks.com/view/Mobile_Signal_Strength_Recommendations)

#### [Recommendations](http://wiki.teltonika-networks.com/view/Mobile_Signal_Strength_Recommendations)

- [Network Address Translation](http://wiki.teltonika-networks.com/view/Network_Address_Translation)
- [Private and Public IP Addresses](http://wiki.teltonika-networks.com/view/Private_and_Public_IP_Addresses)
- [USB-Ethernet Routing \(TRB140\)](http://wiki.teltonika-networks.com/view/USB-Ethernet_Routing_(TRB140))
- [What is a Netmask?](http://wiki.teltonika-networks.com/view/What_is_a_Netmask%3F)
- [What is a DNS?](http://wiki.teltonika-networks.com/view/What_is_a_DNS%3F)
- [IPv6 addressing](http://wiki.teltonika-networks.com/view/IPv6_addressing)
- [VLAN Set Up](http://wiki.teltonika-networks.com/view/VLAN_Set_Up)
- [Stateful Packet Inspection](http://wiki.teltonika-networks.com/view/Stateful_Packet_Inspection)

## **Troubleshooting & Recovery**

- • [Bootloader menu](http://wiki.teltonika-networks.com/view/Bootloader_menu)
- • [Configuration Backup](http://wiki.teltonika-networks.com/view/Configuration_Backup)
- • [LEDs](http://wiki.teltonika-networks.com/view/LEDs)
- • [LTE Speed Discrepancies](http://wiki.teltonika-networks.com/view/LTE_Speed_Discrepancies)
- • [Sim Card Not Detected](http://wiki.teltonika-networks.com/view/Sim_Card_Not_Detected)
- • [Mobile Bridge mode troubleshooting](http://wiki.teltonika-networks.com/view/Mobile_Bridge_mode_troubleshooting)
- • [Mobile Data Connection Troubleshooting](http://wiki.teltonika-networks.com/view/Mobile_Data_Connection_Troubleshooting)
- • [Mobile Signal Strength](http://wiki.teltonika-networks.com/view/Mobile_Signal_Strength_Recommendations)

#### [Recommendations](http://wiki.teltonika-networks.com/view/Mobile_Signal_Strength_Recommendations)

- • [Remote Recovery](http://wiki.teltonika-networks.com/view/Remote_Recovery)
- • [Safe Mode](http://wiki.teltonika-networks.com/view/Safe_Mode)
- • [Unblocking WebUI Access](http://wiki.teltonika-networks.com/view/Unblocking_WebUI_Access)
- • [Web Filter Troubleshooting](http://wiki.teltonika-networks.com/view/Web_Filter_Troubleshooting)

#### **Other Topics**

- • [Dual-SIM Support](http://wiki.teltonika-networks.com/view/Dual-SIM_Support)
- • [Firmwares for Old Devices](http://wiki.teltonika-networks.com/view/Firmwares_for_Old_Devices)
- • [Legacy RUTOS Software Development](http://wiki.teltonika-networks.com/view/Legacy_RUTOS_Software_Development_Kit_instructions)

#### [Kit instructions](http://wiki.teltonika-networks.com/view/Legacy_RUTOS_Software_Development_Kit_instructions)

- • [LTE Bonding vs Load Balancing](http://wiki.teltonika-networks.com/view/LTE_Bonding_vs_Load_Balancing)
- • [Maximum WiFi Range](http://wiki.teltonika-networks.com/view/Maximum_WiFi_Range)
- • [Mobile Main and AUX Antennas](http://wiki.teltonika-networks.com/view/Mobile_Main_and_AUX_Antennas)
- • [Network Operators Numbers](http://wiki.teltonika-networks.com/view/Network_Operators_Numbers)
- • [Passive Power over Ethernet \(PoE\)](http://wiki.teltonika-networks.com/view/Passive_Power_over_Ethernet_(PoE))
- • [PDF Manuals](http://wiki.teltonika-networks.com/view/PDF_Manuals)
- • [Power Consumption](http://wiki.teltonika-networks.com/view/Power_Consumption)
- • [RUT850 GPS Protocols](http://wiki.teltonika-networks.com/view/RUT850_GPS_Protocols)
- • [RUT955 GPS Protocols](http://wiki.teltonika-networks.com/view/RUT955_GPS_Protocols)
- • [SMA Connector Tightening Torque](http://wiki.teltonika-networks.com/view/SMA_Connector_Tightening_Torque)
- • [Product Accessories](http://wiki.teltonika-networks.com/view/Product_Accessories)
- • [Teltonika-Networks Operating System -](http://wiki.teltonika-networks.com/view/Teltonika-Networks_Operating_System_-_RutOS) [RutOS](http://wiki.teltonika-networks.com/view/Teltonika-Networks_Operating_System_-_RutOS)
- • [Third-party Antennas](http://wiki.teltonika-networks.com/view/Third-party_Antennas)
- • [Vehicle Solutions](http://wiki.teltonika-networks.com/view/Vehicle_Solutions)
- • [802.11e WMM](http://wiki.teltonika-networks.com/view/802.11e_WMM)
- • [Bluetooth EYE Sensor and EYE Beacon](http://wiki.teltonika-networks.com/view/Bluetooth_EYE_Sensor_and_EYE_Beacon_support) [support](http://wiki.teltonika-networks.com/view/Bluetooth_EYE_Sensor_and_EYE_Beacon_support)
- • [Compatible SFP Modules With Teltonika](http://wiki.teltonika-networks.com/view/Compatible_SFP_Modules_With_Teltonika_Devices) [Devices](http://wiki.teltonika-networks.com/view/Compatible_SFP_Modules_With_Teltonika_Devices)
- • [Requirements for embedded-SIM \(eSIM\)](http://wiki.teltonika-networks.com/view/Requirements_for_embedded-SIM_(eSIM))
- • [RutOS and WitchOS firmware update](http://wiki.teltonika-networks.com/view/RutOS_and_WitchOS_firmware_update)

#### **Security**

- [Security guidelines](http://wiki.teltonika-networks.com/view/Security_guidelines)
- [TLS Certificates](http://wiki.teltonika-networks.com/view/TLS_Certificates)
- [Secure Boot](http://wiki.teltonika-networks.com/view/Secure_Boot)